**Honeywell** 

## **Customer Advice Note CAN #159**

# **MPI Update to Communications.**

**Date: March 2022**

## **Introduction**

This Customer Advice Note details the process for updating MAXPRO Intrusion communication settings for Alarm Signalling to Add Secure Server.

Planned Maintenance on the ADD secure Primary Receiver will be carried on Monday the 28<sup>th</sup> of March 9:30 – 11:30 CET, during this time the connectivity to the primary receiver will be interrupted.

Following this maintenance, the Certificate Name of the Primary receiver needs to be updated.

Take the following steps to update the Primary Receiver.

## **Steps**

1. Login to MAXPRO Cloud.

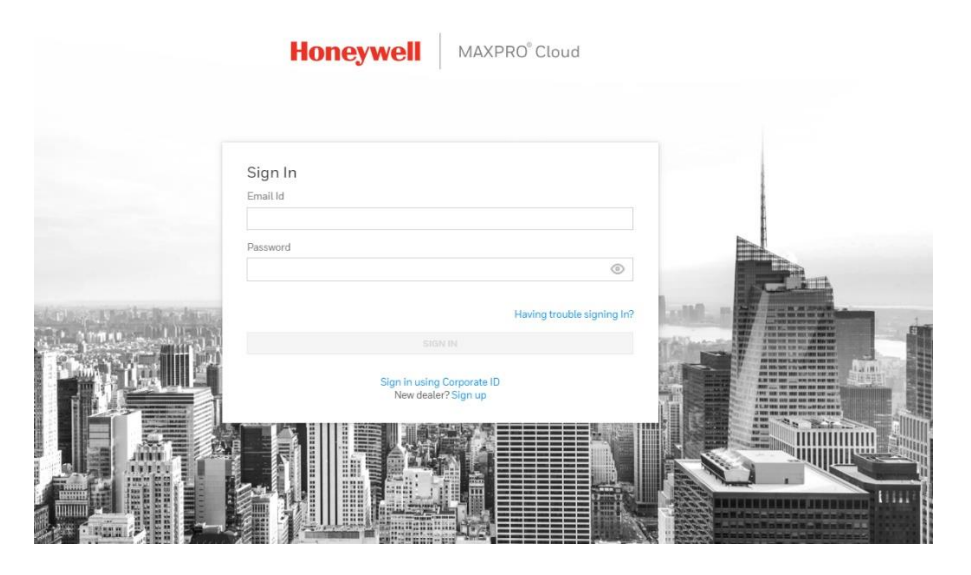

2. Go to customer Site then select controller

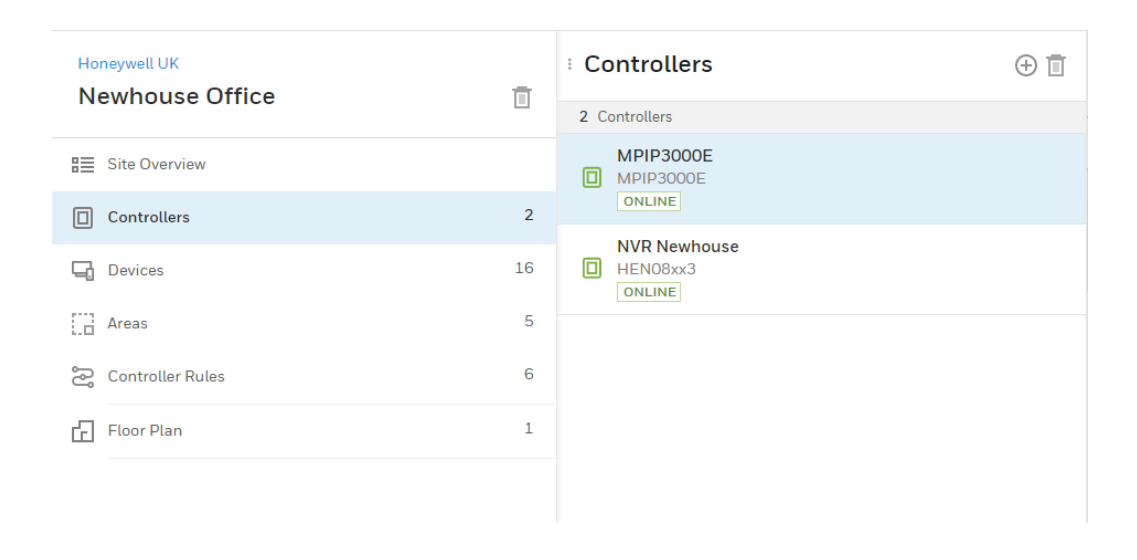

#### 3. Enter Installer Mode.

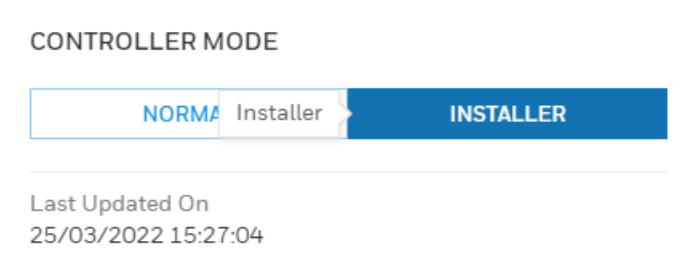

4. Click on the Alarm Signalling TAB and make sure the correct Alarm Report is selected on left hand pane.

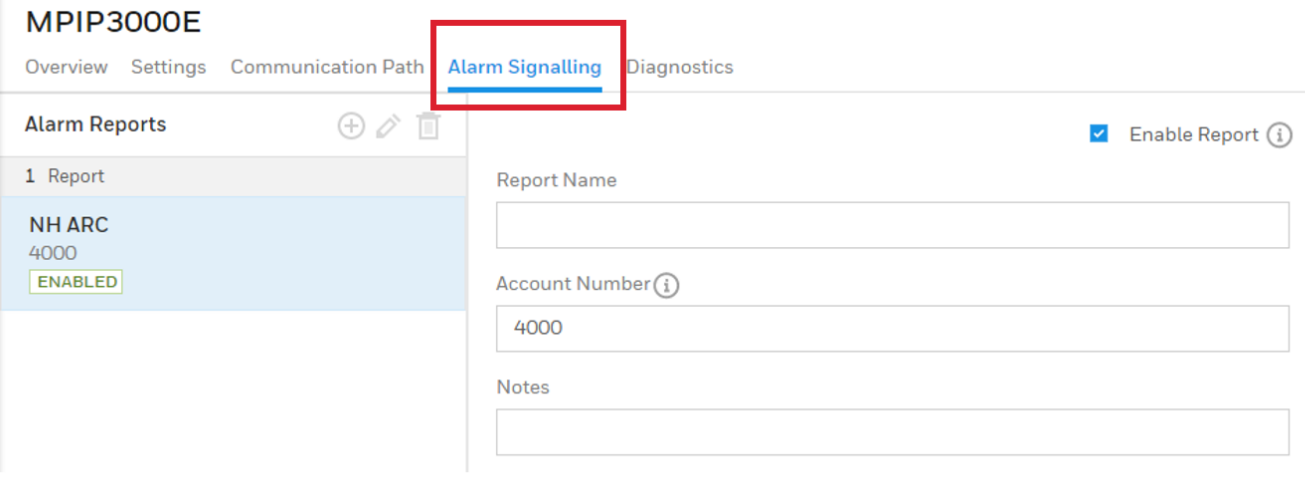

5. Click on edit icon then Manage Receiver.

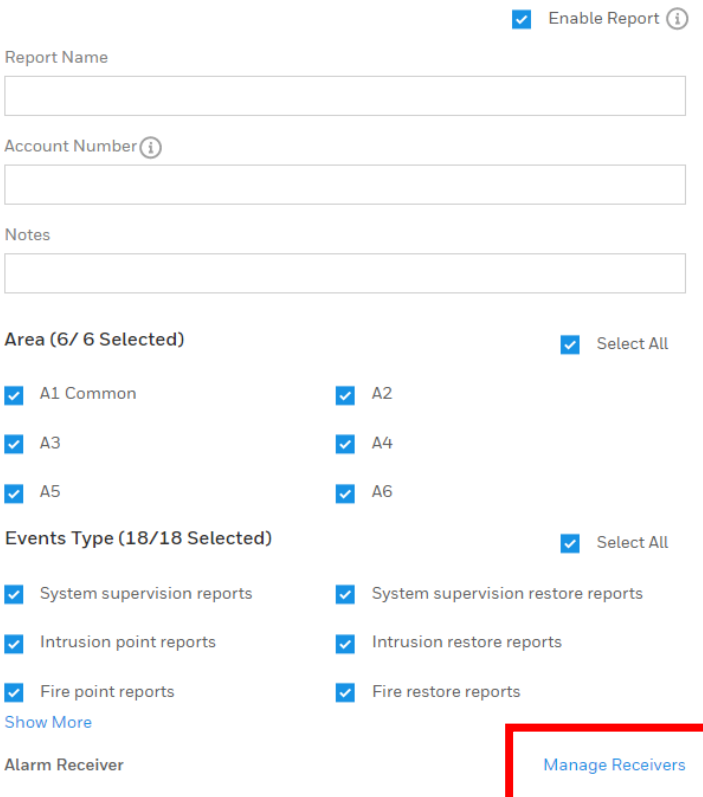

6. Locate your ARC Primary Receiver from the list and click on the Edit button.

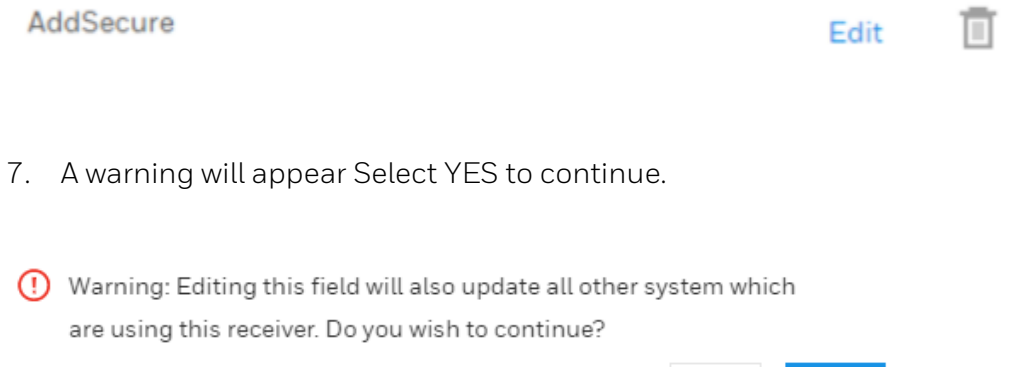

NO

YES

8. Enter the pre provided Receiver Certificate Name from the service provider and change the port number to 4 random digits XXXX.

## Receiver Configuration

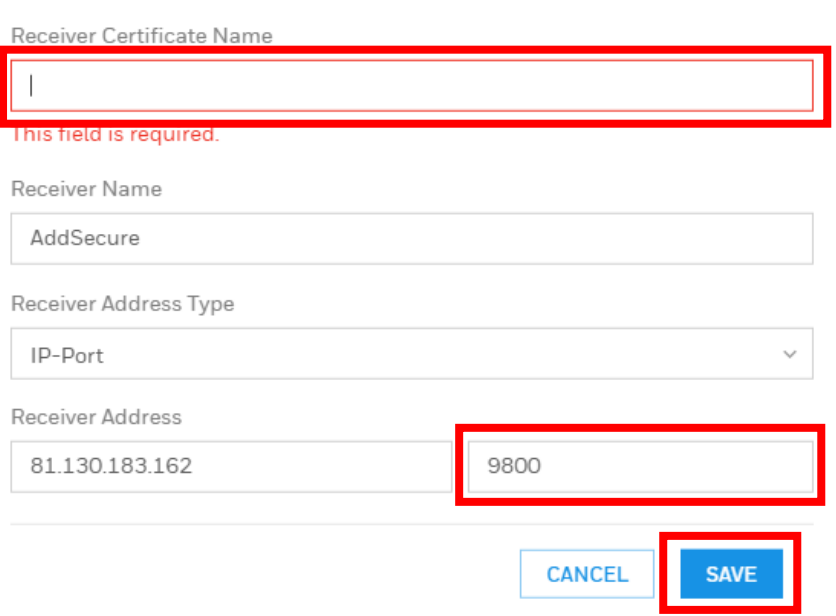

9. Remember to hit Save and then Save and Sync.

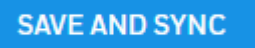

10. Switch the controller out of installer mode.

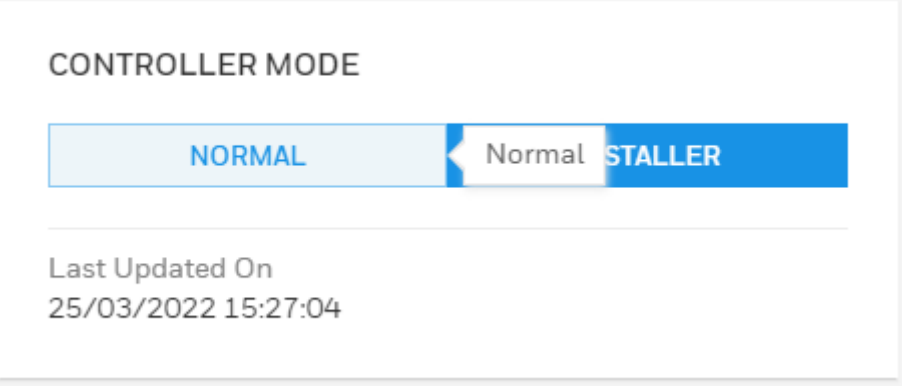

11. Next go back into Installer mode.

**Receiver Configuration** 

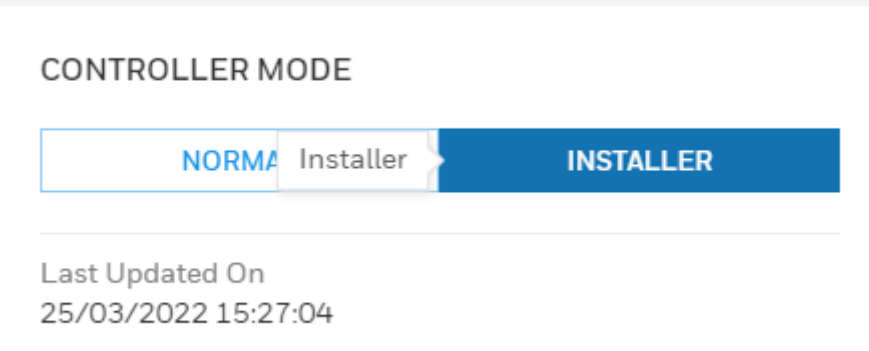

12. Go back to the Primary Receiver configuration and update port number to **9080.**

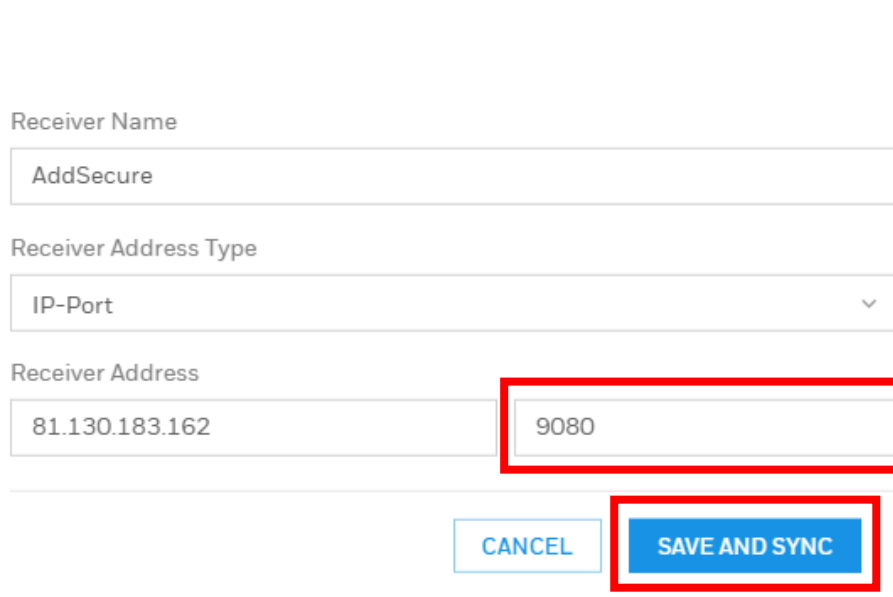

**13.** Remember to hit Save and then Save and Sync.

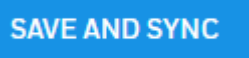

14. Note: Panel might show offline for a few seconds in MPC.

15. Go to communication path and communication test, select communication test and hit test button, the status should be OK.

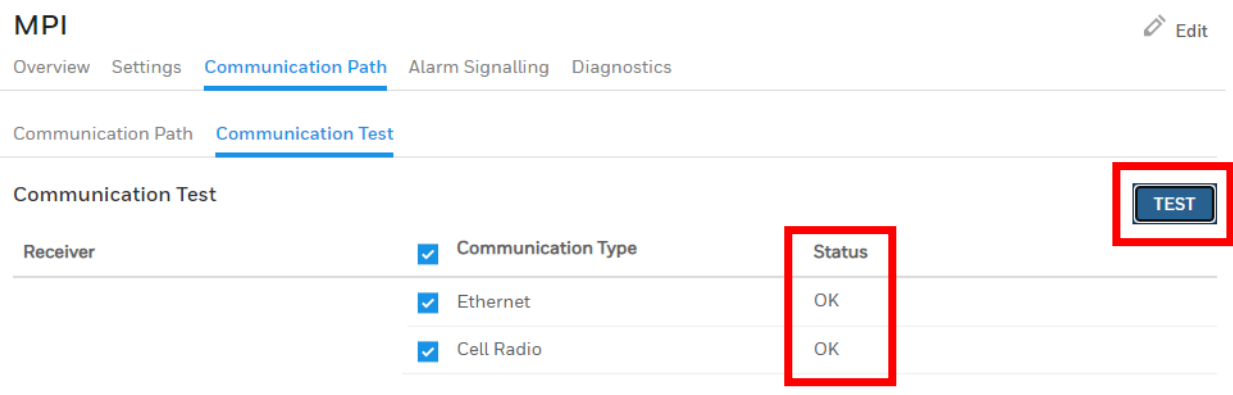

#### **Self Service Tech Support Portal**

**<https://myhoneywellbuildingsuniversity.com/training/support>**

#### **UK**

**E-mail**: **[hsguktechsupport@honeywell.com](mailto:hsguktechsupport@honeywell.com) Tel:** +44 1 344 238 266

#### **Netherlands**

**E-mail**: **[hsgnltechsupport@honeywell.com](mailto:hsgnltechsupport@honeywell.com) Tel:** +31 108 080 688

#### **France**

**E-mail**: **hsgfrtechsupport@honeywell.com Tel:** +33 3 66 88 01 42

#### **Spain**

**E-mail**: **[hsgestechsupport@honeywell.com](mailto:hsgestechsupport@honeywell.com) Tel:** +34 911 238 038

#### **Italy**

**E-mail**: **[hsgittechsupport@honeywell.com](mailto:hsgittechsupport@honeywell.com) Tel:** +39 0399 301 301

**Eastern Europe E-mail: securityacademy@honeywell.com**

#### **Nordics**

## **E-mail: [hsgnortechsupport@honeywell.com](mailto:hsgnortechsupport@honeywell.com)**

**Tel:** Norway: +47 80 05 44 68 Sweden +46 20 16 04 71 Denmark +45 80 81 03 15 Finland +441928378005

Impact

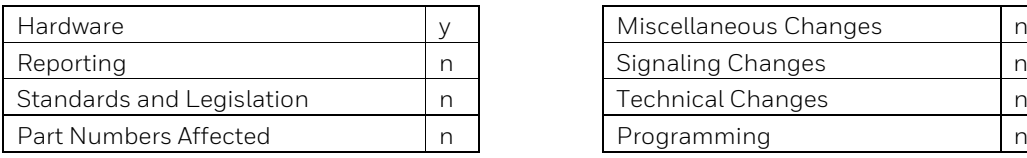

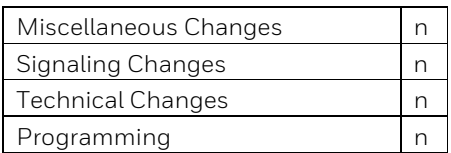